### $\mathsf{PITION}\ \mathsf{N}^\circ\setminus \mathcal{J}/\mathcal{J}$ JANELA ÚNICA*Electrónica* **EDITION N°** *5* ELECTRONIC WINDOW Single **Single**

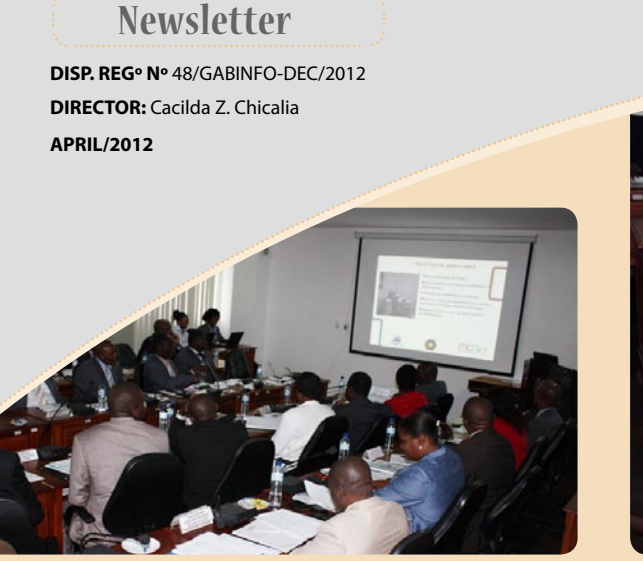

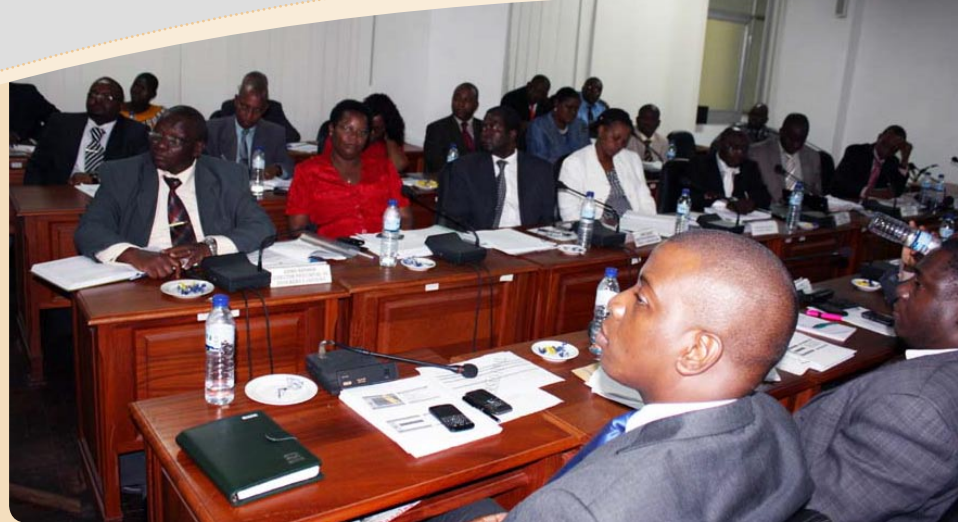

# SEW REACHES THE CENTRE AND NORTH OF THE COUNTRY

The Single Electronic Window system (SEW) arrived at the port of Beira and at the economic centres of Tete and Nacala, since the 1st of May, as part of the reforms introduced by the Revenue Authority (AT) targeting expeditious processes of customs clearance of goods.

According to the project leader, Romano Manhique, with the introduction of the project in Beira, Tete and Nacala, the current practice of paying the clearance of goods at the cash desk at customs offices where the values have to be transported to the nearest Bank, with all the risks that can be considered in the safety of the operation is by far gone.

"We are saying that even without movement of customs, tax users can improve the process through electronic dialogue, using ebanking and payments via SMS", explains Manhique.

For the introduction of new services, facilities were rehabilitated where the Beira unit headquarters will operate and the necessary communications equipment was installed. Meanwhile, in Tete and Nacala the installation of the system was also undertaken.

Besides allowing the submission of patronised information through a single interface between AT and customs users, the SEW will

also eliminate the multiple typing data in different systems to reduce errors, data manipulation and the need to produce prints, stamps and seals, as well as reduce the number of steps in the chain of clearance of goods.

It should be noted that the previous system did not allow Mozambique to produce reliable statistics to sustain everything that was being imported and exported, nor allow any assessment of real investment needs.

## GOVERNMENT OF SOFALA BECOMES FAMILIAR WITH THE SEW SYSTEM

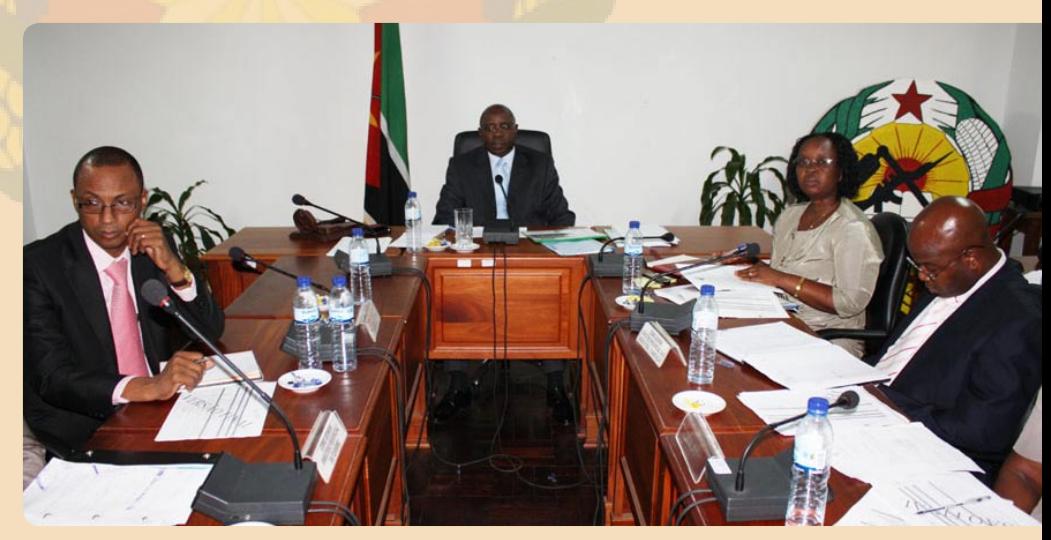

The implementation team of the Single Electronic Window (SEW), met with the Central Government of the Province of Sofala on the 10th

of April to, among other things, get acquainted with the functioning of the SEW.

*Continues at pag 2*

# **MCNET**

**Address:** Av. Vladimir Lenine, nº 174

Block "B", 2nd and 3rd Floor

**Telephone** : +258 21 303 326 **Fax** : +258 21 303 325

**E-mail**: info@mcnet.co.mz MAPUTO - Moçambique

**Telephone:** +258 21341110<br>**E-mail:** support@mcnet.co.mz **Call center Telephone:** +258 21341110

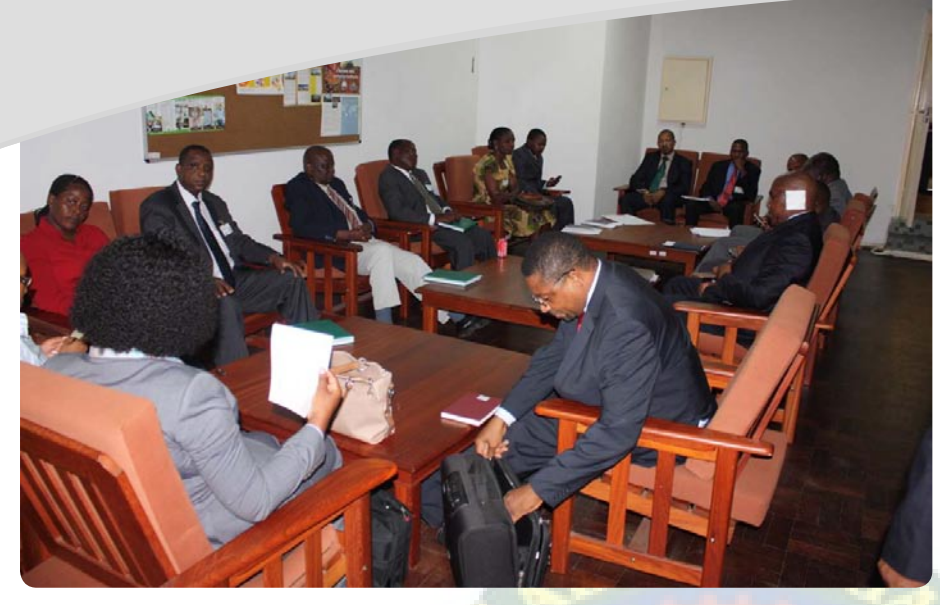

#### *Continued from pag 1*

The presentation of the SEW was made in the extended session of the Provincial Government which was attended by representatives of various authorities of the provincial government, including the Ministry of Finance as an example.

The meeting aimed, on the other hand, to inform the Provincial Government about the current activities being carried out in the province in order to implement the systems in the Port of Beira, which started on April 23.

At the time, the implementation team stressed the need to involve the Government in this activity to achieve better results, since the system provides for the inclusion of ministries dealing with the clearance process, including licensing.

The SEW implementation team met with the port operators and shippers of goods in transit to announce the implementation of the system and alert them on the need to get ready, at technical infrastructure level (computers and communications) as well as for the acquisition of user profiles for submission of information to Customs via the SEW.

Remember that the SEW allows the submission of standardised information through a single point of contact, thereby fulfilling all the requirements for customs clearance.

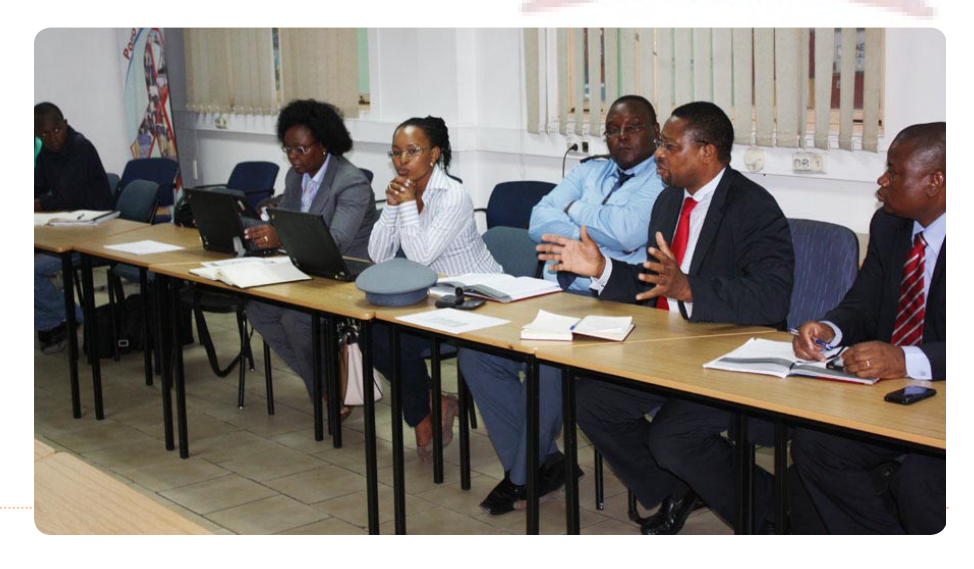

#### the team

**Director: Cacilda Z. Chicalia Editorial Team: FDS-Fim de Semana Graphical project: FDS-Fim de Semana DISP. REGº Nº 48/GABINFO-DEC/2012**

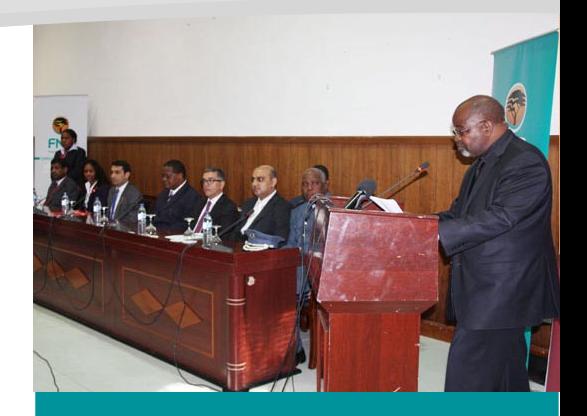

## THREE BANKS ADHERE TO THE JUE

The Revenue Authority of Mozambique (AT) and three commercial banks, including Moza Banco, First National Bank (FNB) and the Banco Unico, signed on 26 April, in Maputo, an agreement for the accession of banking institutions to the Single Electronic Window (SEW).

The formalization of the accession of those banks to the JUE system comes under the framework of efforts made by the Government aimed at modernizing public services and increasing capacity to improve the monitoring and collection of state services, to be implemented by SEW.

The Single Electronic Window was officially launched at the end of last year by Prime Minister, Aires Ali, is a system designed to speed up the process of customs clearance of goods and gradually decrease the costs of clearance and the volume of paper involved.

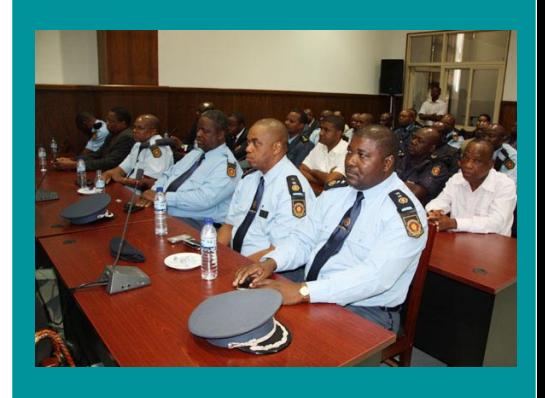

## **TIPS ABOUT SEW**

#### **Deadlines – Declarations in JUE**

#### Did you know that?

Under the rules of customs clearance, customs declaration must be paid within 10 calendar days, counted from the date of submission of Customs, contained in the notice of payment?

In the case of violations of the above period, the statement is cancelled automatically by the system?

In case this time has not been exceeded without making the payment a new statement must be remade?

#### **Separation of lading (BLs)**

#### Did you know?

The JUE system does not allow use of the same BL for various declarations. If there is need for submission of various statements by the same BL, their separation must be requested from the shipping agent, and this in turn will:

- Select the manifest of the respective BL you want to deploy and conduct their separation by selecting the change options;
- Submit to Customs and these in turn, approve or reject the request. If the request is approved, a payment warning is generated;

 Upon payment by the Bank of the notice above, the system automatically accepts the amendment requested.

#### **Passwords in JUE**

#### Did you know that?

The first time you access the JUE System, you must change the password for a new one that must contain 8 alphanumeric characters (ie letters and numbers)?

The password is valid for 90 days for safety reasons and after this period you should change it again with a new valid for the next 90 days?

If you have difficulty logging in, make sure you have filled in correctly to access the data, remember that password in uppercase and lowercase letters are different?

The system only allows 3 login attempts, after the third failure, the account gets blocked, but in this case you can recover the password as follows:

1. Clicking on the link "Forgot Password?", ehich is below the form to access and follow the instructions, note that you must keep in mind your email address and NUIT, or, if you can not

2. Contact the User Support Centre (Call

Centre) to assist you to unlock your account.

#### **Cargo manifest**

#### Did you know that:

In pursuant to paragraph z) of Article 1 of the Ministerial Order No. 16/2012 of 1 February regulating the customs clearance of goods, the Manifest is a document typically accompanying the goods and must be sent to the customs authority.

In pursuant to paragraph 2 of Article 15 of the above mentioned Diploma, the owner of the means of transport, his legal representative or agent must provide the Customs with other documents supporting the cargo Manifest.

The number 3 of that Article states that:

"The owner, his legal representative or agent shall be responsible for indication of all goods in the cargo manifest".

Given the above, for maritime imports, the condition to set up the Single Administrative Document in the Single Electronic Window (SEW) is an indication of cargo manifest via the counter brand and its Bill of Lading (BL) corresponding to untangle the goods.

If the dispatcher faces difficulty in locating *Continues at pag 4*

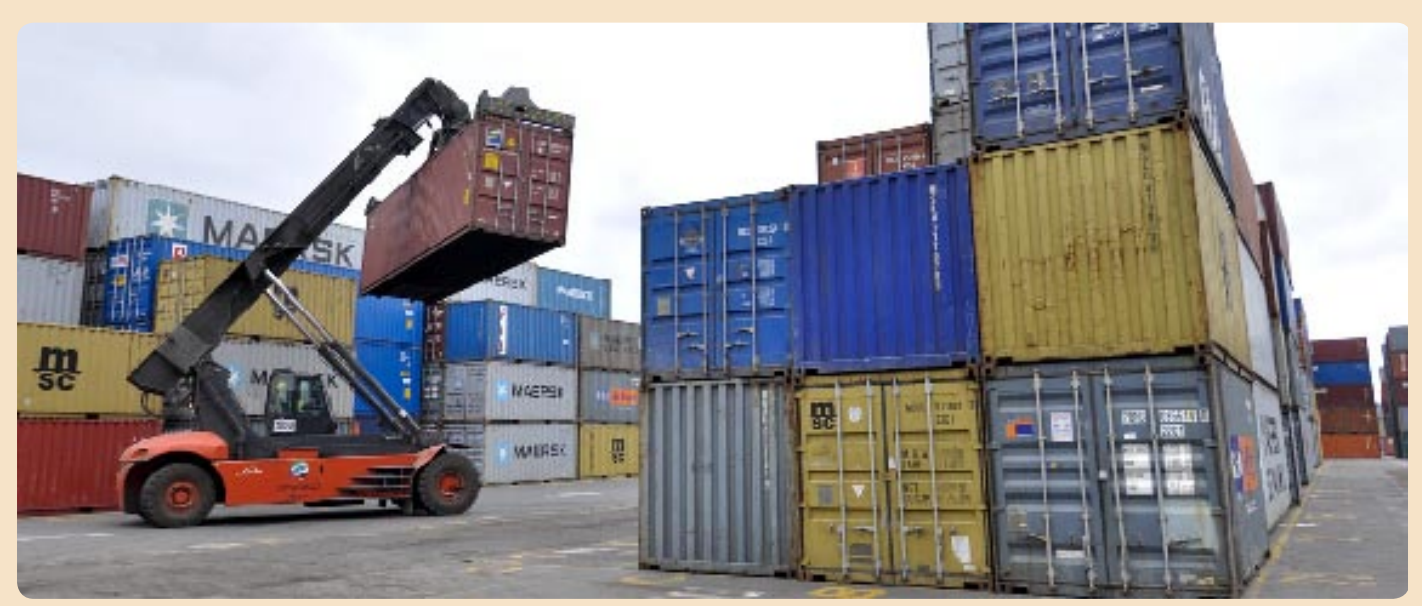

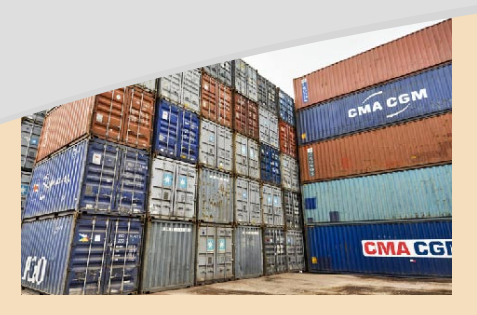

*Continued from pag3*

your BL in the JUE system, you should contact the Shipping Agent of the same in order to ensure that the cargo manifest with the aforementioned BL was submitted electronically to Customs.

#### **Technical Specifications**

Did you know that:

To access the JUE System, you must ensure the observance of certain minimum technical requirements to operate the system, and these are:

- Computer, minimum Pentium IV with any operating system;
- 1GB of RAM;
- Hard disk with 160GB (depending on the volume of transactions);
- Software for Internet browser (Internet Explorer 8.0 Mozilla Firefox 3.6 or Google Chrome);
- Internet connection of at least 512 KB / s to 1MB;
- It is further recommended to install a virus and is updated whenever necessary.

#### **Low Authorisation Exemption / Reduction**

#### Did you know?

That for the purpose of clearance of goods, which enjoy exemption and reduction of duties and other charges is essential that brokers deliver a copy of the authorization Waiver / Reduction (Models - I.1 and I1A) terminals where they want to do the clearance of respective goods, for the purpose of prior low.

Conexão a internet de no mínimo 512 KB/s a 1MB;

# **SLOT CHARTERS**

#### Did you know that:

The SEW is prepared to handle inputs from both vessel operator and Slot Charterer? The current procedures are as follow:

- 1. Arrival report is created by the main carrier (vessel agent) & he can add as many slot charters (cargo agents) as required.
- 2. Any carrier [either main or any slot charters] Any carrier [either main or any slot charters] can add BLs at any time & submit their BLs. System will maintain a separate submission status for each carrier.
- 3. However please note for the overall submission status, all the added slot charters should complete submission of at least one BL, only then system will know that manifest has to be submitted to customs. This is because there can be only 1 overall status for the manifest. The time line will be the AAR. After AAR update all new BL will be considered late submission and are subject to a fine as per current rules. (The text in red indicates that function is not yet activated)
- 4. All carriers [main & SCs] should submit at least 1 BLs, And each will only view/ update own BLs.
- 5. As a work around for above limitation, we will make the adding of slot charter more flexible. Slot charter can be added any time. So if a SC is delayed, the main carrier can drop this SC and proceed to submit the manifest. This SC when he is ready with his manifest can request for addition as slot charter in the manifest so that he can submit his BLs. But his BLs will be considered as additional manifest [with approval from Customs].
- 6. Customs will be able to distinguish the different SC in a Manifest including timing details.

Please see below table:

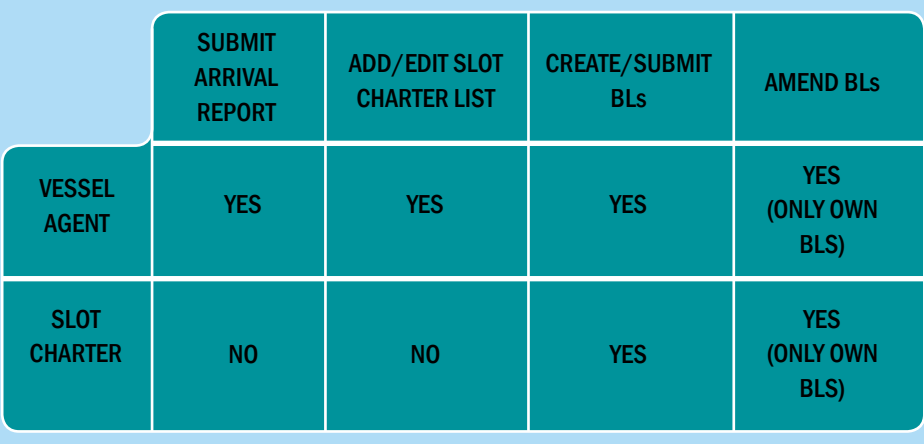

### *Informations about payment*

### *Millennium BIM*

#### Payment of Customs Charges via MBIM

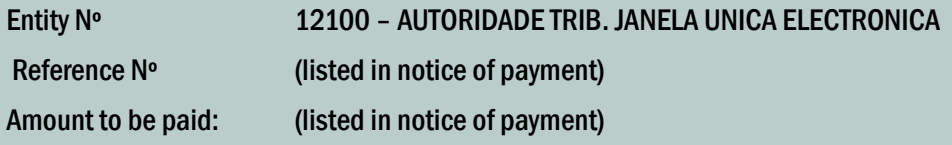

#### Payment of Service Fee via MBIM

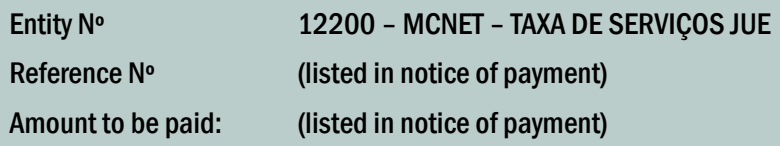

### Payment by cash deposit, check or transfer via MBIM

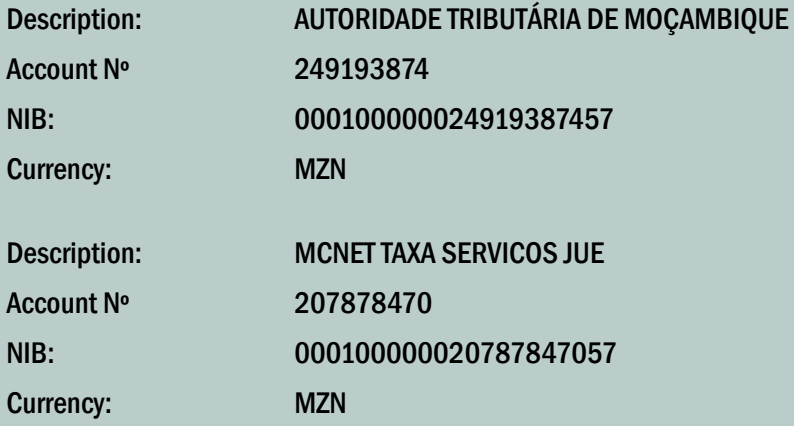

### *BCI*

#### Payment of Customs Duties from Declarations submitted via SEW

Payment of Customs Charges/Network Fees referred in the warnings issued by the SEW must be made in the accounts currently based in BCI with the following agencies:

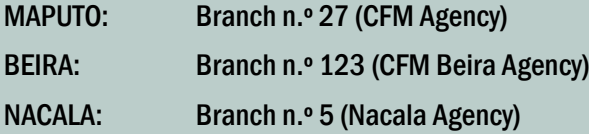

Account Number:

- i) 4567933810001 (AUTORIDADE TRIB. JANELA UNICA ELECTRONICA);
- ii) 4479498910001 (MCNET TAXA DE SERVICOS JUE)

 In case of payments by check details must be sent as separate headings as shown above. Please note that for checks from other commercial banks, their validation in the SEW, will only occur after the period of compensation foreseen by the Banking Law (72 hours).